# Contents

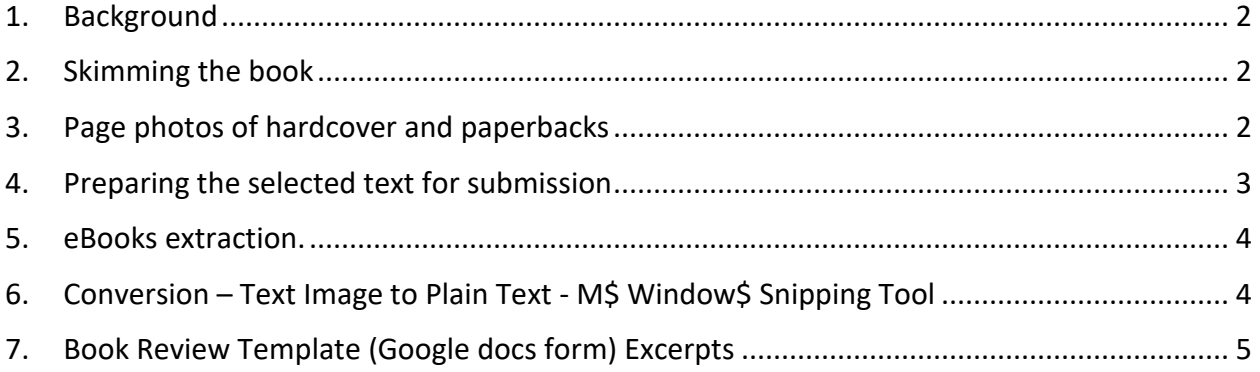

## <span id="page-1-0"></span>1. BACKGROUND

Not for every book reviewer, but intended for the "newbie" reviewer that may have a little trouble just getting started. An approach to consider to get you started. You'll eventually find your own way and methods.

A word about selecting and acquiring books to review. Select form the Brevard Moms For Liberty online list of un-reviewed books and reply to that list's posting with the titles that you are reviewing. The reply notifies the list maintainers and other reviewers that the titles are under review. I usually select 2-4 titles at a time.

Don't buy books. You can usually find any title in a Brevard Public Library. You'll need a library card from your "preferred local library" to hold (reserve) a book out and sign on to the Brevard Public Library online site at<https://www.brevardfl.gov/PublicLibraries/home>. You can put a book on hold online. If a book is not available at your preferred local library, reserve it anyway and the library service will have it delivered to your preferred local library notifying you by email when it is available. You can hold books that are all checked out. You'll get an email notice when available. You can even hold books from your local preferred library and the library will pull the books keeping them for you at the checkout station.

## <span id="page-1-1"></span>2. SKIMMING THE BOOK

I skim a book looking for violations. When a violation is found, I note the beginning page number and location on that beginning page (TOP, MID, BOT and first few words of first sentence where the violation begins) through ending page number and location on page (TOP, MID, BOT and first few words of first sentence of the last paragraph where violation ends) in a little pad or notebook. I scan about 1 page/5 seconds. Look for key words. You know. Try not to be tempted into reading the book and "get into" the story. Do that on your own time ;). Reading and evaluating a violation section takes longer.

If the book is an eBook, same procedure as above. A word about eBooks. You don't need photos (covered later). Page numbers may probably be different than those of the hardcover and paperback versions, and even different between hardcover and paperback versions. More on eBooks later, the following is for hard copy.

If you've found more than 12 violations, you'll need to cull the number down to 12. Pick the worst, or you might want a diverse selection, i.e., examples of explicit boy-girl sex and same-sex sex, if both present.

## <span id="page-1-2"></span>3. PAGE PHOTOS OF HARDCOVER AND PAPERBACKS

I then take a photo of each violation page as well as the book cover (title page) and page at the beginning of the book that contains the name of the publisher, year published, author, book title, ISBN numbers, etc. Try and include the page numbers in the photos as this makes it easier to recognize where you are at in the book later in this procedure. You want flat pages that are well lit.

I transfer the photos to my PC. iPhone photos, or other smartphone photos are backed up to the iCloud or another applicable Cloud service, are downloaded to my PC. Use any way you are comfortable with to get those photos transferred to you own PC, i.e., Cloud, email, USB cable, etc.

View the photos. Rotate to portrait if not already. Crop adjacent page text that may otherwise get included when you convert a page's image text to plain text described later. I use M\$ Window\$ Photo Edit & Create->Edit to crop and then Save the photo overwriting the original.

## <span id="page-2-0"></span>4. PREPARING THE SELECTED TEXT FOR SUBMISSION

I open an empty Word document named after the book I'm reviewing, to collect the text and book pictures, if any. I use OneNote to convert image text from photos to plain text. For each page: (1) opening the page photo in M\$ Window\$ Photo, copy the photo and paste to OneNote; (2) select the page in OneNote, right click it, and select Copy Text from Picture to convert the image text to plain text which is saved in the clipboard; (3) paste the clipboard into your Word document; and (4) optionally, remove end of line paragraph characters (violation paragraphs only) that prevent paragraphs from wrapping to the online Google docs form space provided (more on this later). See next paragraph regarding this if not familiar. There hasn't been any guidance on this, I think it just reads easier in any destination width. Highlight the paragraph(s) that will be submitted in the online form. Leave those page numbers in for use later.

Removing end of line paragraph characters - Enable showing of paragraph and other hidden characters by selecting the paragraph mark on the Word HOME page. Manual Line Breaks (^l in the Word Replace dialog (More >> Special)) and Paragraph Marks (^p in the Word Replace dialog (More >> Special)) need to be selectively deleted to wrap the text for readability in the final document. And again, you'll just have to try this a few different ways until your find your way.

I repeat the above for each page until all pages have been copied to my Word document leaving in the copied page numbers. When finished, return to the text of each copied page and highlight the text you did not wish to include in the review, or alternately. You may also, in the page from the beginning of the book, want to highlight the publisher name, year published, book title, author name, and ISBN numbers for easier location when needed to fill in the online Google docs form. The Word document should now hold most of the required information you need to complete the online Google docs form. For remainder of form information, see Book Review Template (Google docs form) Excerpts at the end of this document.

### Per the Google docs form:

DO NOT change punctuation, or add bold, underline or italics to make your point. DO NOT take quote out of context or eliminate words to 'prove" your point. DO Copy the exact words/sentences from the Novel

You can make a copy of the Book Review Template (Google docs form) Excerpts at the end of this document from the section at the end of this document to your Word document, complete the information, and use your file's contents as a source for your Google docs form completion. You also now have a record of what you entered into the online Google docs form. Whether you use the Book Review Template or go directly to the online Google docs form, I suggest you review my comments in the form \*\*\* comment\*\*\* in the Book Review Template following this procedure.

Also, a File in the Our Book Reports group titled "How Tos, Where Fors, and What Fors.pdf" provides instruction on the use of the M\$ Window\$ Snipping Tool referred to later in this document.

## <span id="page-3-0"></span>5. EBOOKS EXTRACTION

Some eBooks let you directly copy plain text from them, depending on their protection setup. If you cannot directly copy plain text, you can select a box/section of text from an eBook, copy it using the M\$ Window\$ Snipping Tool, paste it into OneNote, and Copy Text from Picture just like with a photo. The procedure from then on is pretty much the same as previously described, you just don't need the photos. Insert page numbers for future reference if you failed to copy or snip/copy/paste them.

## <span id="page-3-1"></span>6. CONVERSION – TEXT IMAGE TO PLAIN TEXT - M\$ WINDOW\$ SNIPPING TOOL

Depending on content protection configuration, eBooks frequently prevent copy/paste of text as text. A selection of an area to copy results in an image containing the text that may be difficult to merge with other text except as an image. This can also occur with photos and copied images from web sites containing text in image format.

The M\$ Window\$ Snipping Tool used in conjunction with Window\$ OneNote can be helpful in converting image text to plain text that can then be merged with other text. The Snipping Tool is useful in eBooks and PDF files containing text image. OneNote's text image conversion can be applied to any copy/pasted image containing text including scanned print and photos.

Snipping Tool (Window\$ logo key + Shift + S; Also may be found in Window\$ "Manage notifications" usually found at the right end of the Window\$ Task Bar)

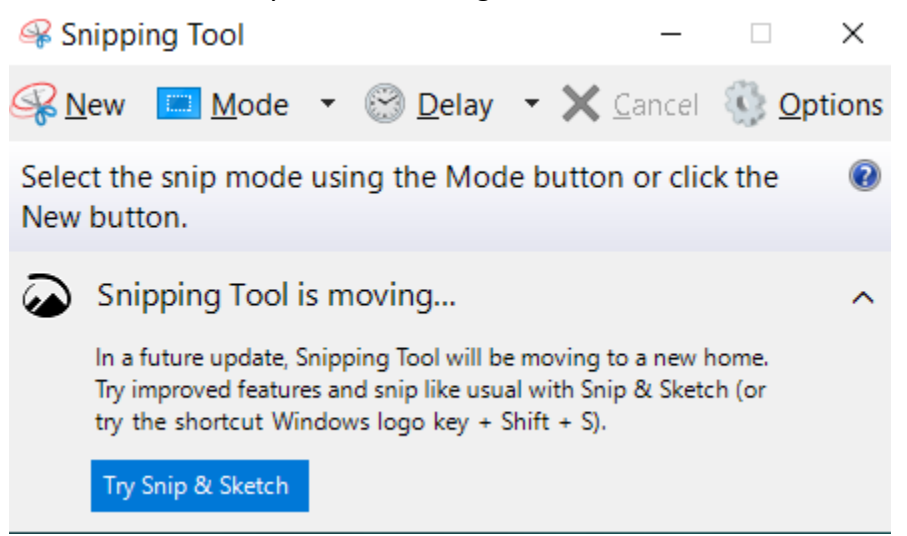

The above dialog was retrieved with Window\$ logo key + Snipping Tool (may not have to key in all).

Once an image has been copied, open OneNote and paste the image anywhere. Select the pasted image in OneNote, right mouse click it, and select "Copy Text from Picture" from the pop up menu. The resultant plain text is now in the Window\$ Clipboard. Paste it where needed in your destination text.

Clean up your OneNote periodically of old images, if you're that kind of person.

### <span id="page-4-0"></span>7. BOOK REVIEW TEMPLATE (GOOGLE DOCS FORM) EXCERPTS

The following is text (not all) from the online input form used for book reviews. I've added some of my own comments enclosed as so \*\*\*comment\*\*\*.

\*\*\* I extracted the following from the online Google docs for use in collecting additional input of book review information. I found it useful in considering and finalizing additional required information before I actually filled in the online Google docs form. \*\*\*

================================================

Moms For Liberty Book Review

If your state's Moms For Liberty chapters have not summited Statutes they will be redirected to Florida by default. Most States have similar laws so please feel free to use this form. We will work set up a connected database for all states as chapters from each state start to submit their statutes. This will reduce duplicating efforts between chapters and states.

### FL Statute 847.012

3(b) Any book, pamphlet, magazine, printed matter however reproduced, or sound

recording that contains any matter defined in s. 847.001, explicit and detailed verbal descriptions or narrative accounts of sexual excitement, or sexual conduct and that is harmful to minors.

#### FL Statute 847.001

 6 "Harmful to minors" means any reproduction, imitation, characterization, description, exhibition, presentation, or representation, of whatever kind or form, depicting nudity, sexual conduct, or sexual excitement when it:

(a) Predominantly appeals to a prurient, shameful, or morbid interest;

(b) Is patently offensive to prevailing standards in the adult community as a whole with respect to what is suitable material or conduct for minors; and

(c) Taken as a whole, is without serious literary, artistic, political, or scientific value for minors.

#### FL Statute 1006.34

 4 Any instructional material containing pornography or otherwise prohibited by s. 847.012 may not be used or made available within any public school.

#### =====================================================

ISBN (Optional) \*\*\* I include all ISBNs because the reviewed book may be in one form, e.g. Hardcover, but there are other forms, e.g., eBook, paperback, as well and all forms are subject to possible removal \*\*\*

Concerns: State your brief narrative of your concerns (100 words or less) \*\*\* M\$ Word will count characters and words. In the Review ribbon \*\*\*

=====================================================

DO Thoroughly read the entire novel and document the objectionable content you find that violates the FL Statutes noted below.

### FL Statute 847.012

 3(b) Any book, pamphlet, magazine, printed matter however reproduced, or sound recording that contains any matter defined in s. 847.001, explicit and detailed verbal descriptions or narrative accounts of sexual excitement, or sexual conduct and that is harmful to minors.

### FL Statute 847.001

 6 "Harmful to minors" means any reproduction, imitation, characterization, description, exhibition, presentation, or representation, of whatever kind or form, depicting nudity, sexual conduct, or sexual excitement when it:

(a) Predominantly appeals to a prurient, shameful, or morbid interest;

(b) Is patently offensive to prevailing standards in the adult community as a whole with

respect to what is suitable material or conduct for minors; and

(c) Taken as a whole, is without serious literary, artistic, political, or scientific value for minors.

FL Statute 1006.34

 4 Any instructional material containing pornography or otherwise prohibited by s. 847.012 may not be used or made available within any public school.

=====================================================

Analysis of Book

Keeping in mind the FL Statues below, answer the following questions.

FL Statute 847.012

 3(b) Any book, pamphlet, magazine, printed matter however reproduced, or sound recording that contains any matter defined in s. 847.001, explicit and detailed verbal descriptions or narrative accounts of sexual excitement, or sexual conduct and that is harmful to minors.

FL Statute 847.001

 6 "Harmful to minors" means any reproduction, imitation, characterization, description, exhibition, presentation, or representation, of whatever kind or form, depicting nudity, sexual conduct, or sexual excitement when it:

(a) Predominantly appeals to a prurient, shameful, or morbid interest;

(b) Is patently offensive to prevailing standards in the adult community as a whole with respect to what is suitable material or conduct for minors; and

(c) Taken as a whole, is without serious literary, artistic, political, or scientific value for minors.

FL Statute 1006.34

 4 Any instructional material containing pornography or otherwise prohibited by s. 847.012 may not be used or made available within any public school.

=====================================================

\*\*\* I put "xxx" to my answers in the following.\*\*\*

Does the novel or textbook material violate FL Statutes 1006.34, 847.001 and 847.012?

Yes

No

Unsure

You were asked to document up to 12 excerpts that contain explicit material. Are there more examples:

There were none All violations were documented Few more Many More

Does this material predominantly appeal to a prurient, shameful, or morbid interest of a minor student?

Yes

No

Unsure

Is this material patently offensive to prevailing standards in the adult community, as a whole, with respect to what is suitable material or conduct for minors?

Yes No

Unsure

Taken as a whole, is this material without serious literary, artistic, political, or scientific value for minors?

Yes

No

Unsure

Does this material contain excerpts that cannot be printed in public newspapers or read on public television or radio?

Yes

No

Unsure

By design, does this material serve as a major tool for assisting in the instruction of a subject or course?

Yes

No

Unsure

Would you personally share this material with your minor children or grandchildren?

Yes

No

Unsure

=====================================================

Summary

Evaluations based on template

FL Statute 847.012

 3(b) Any book, pamphlet, magazine, printed matter however reproduced, or sound recording that contains any matter defined in s. 847.001, explicit and detailed verbal

descriptions or narrative accounts of sexual excitement, or sexual conduct and that is harmful to minors.

FL Statute 847.001

 6 "Harmful to minors" means any reproduction, imitation, characterization, description, exhibition, presentation, or representation, of whatever kind or form, depicting nudity, sexual conduct, or sexual excitement when it:

(a) Predominantly appeals to a prurient, shameful, or morbid interest;

(b) Is patently offensive to prevailing standards in the adult community as a whole with respect to what is suitable material or conduct for minors; and

(c) Taken as a whole, is without serious literary, artistic, political, or scientific value for minors.

FL Statute 1006.34

 4 Any instructional material containing pornography or otherwise prohibited by s. 847.012 may not be used or made available within any public school.

=====================================================

Select the best description of the book regarding violations of FL state anti -pornography laws in public schools.

This material has no violations of FL State anti- pornography Laws. This material has minor violations of FL State anti- pornography Laws. This material has many violations of FL State anti- pornography Laws. This material is so flawed that it is not recommended for use in public schools This material has Excessive violations of FL State anti- pornography Laws.

=====================================================

Please take a photo of the cover of the book and email it along with any pictures of concern, if there are any, to moms4libertybookreports@gmail.com. Please include the title and/or ISBN of book in the. For legal reasons we do not want to allow anonymous image uploads. \*

I'll email moms4libertybookreports@gmail.com I have nothing to email

A copy of your responses will be emailed to the address you provided.